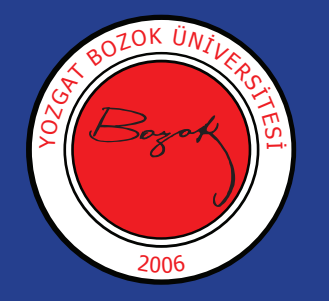

# **ÖĞRENCİLERİN DİKKATİNE;**

23 Mart 2020 tarihi itibariyle aldığınız derslerin Uzaktan Eğitim ve Öğretim faaliyetleri başlayacaktır.

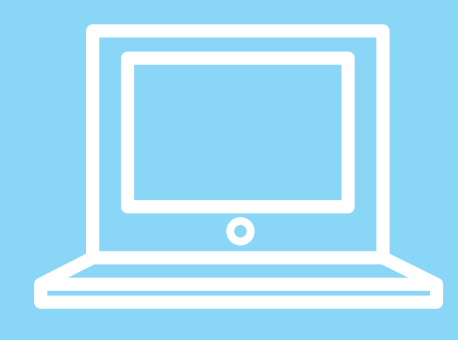

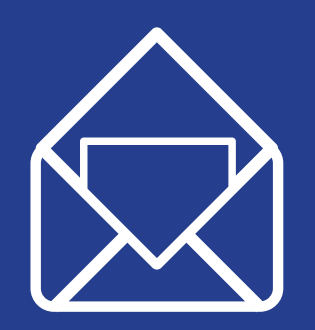

Giriş yapmak için Google Classroom (https://classroom.google.com/) üzerinden öğrenci olarak ogrencinumarasi@ ogr.bozok.edu.tr e-posta adreslerinizi kullanarak giriş yapınız. ogrencinumarasi@ogr.bozok.edu.tr 'a ait şifreniz üniversitemiz merkezi kimlik şifreleri olarak belirlenmiştir. Hesabı olmayan veya şifresini unutan öğrenciler hesap.bozok. edu.tr üzerinden T.C. Kimlik Bilgileri ile giriş yaparak şifrelerini oluşturabilirler.

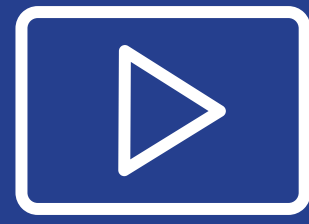

Öğretim elemanı her ders için en az 5 adet açık uçlu sorular yöneltecektir. Bu açık uçlu sorular çerçevesinde öğretim elemanı ile bilgi alış-verişinde bulunabilirsiniz.

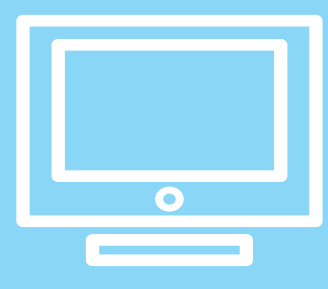

Not: Detaylı bilgi için http://uzem.bozok.edu.tr adresinden sıkça sorulan soruları inceleyiniz. Sorun yaşadığınızda öncelikle uzaktan eğitim birim temsilcinizle görüşebilirsiniz. Birim temsilcileri listesine http://uzem.bozok.edu. tr adresinden ulaşabilirsiniz. Sorunuzun devam etmesi durumunda Üniversitemizin Uzaktan Eğitim Uygulama ve Araştırma Merkezi Müdürlüğüyle iletişime e-posta ile geçebilirsiniz.

Aldığınız derslere ilişkin ogrencinumarasi@ogr.bozok.edu.tr adreslerine davet linki gönderilecek; bu linklere tıklayarak derse kayıt işleminizi tamamlayınız.

Dersin öğretim elemanı dersin başlama saatinden en az 24 saat öncesinde derse ilişkin materyalleri Google Classroom üzerindeki almış derse ekleyecektir. Ders saatine kadar bu dokümanlardan bilgi edinerek derse hazırlanınız.

Yoklamalar ders saati süresince açık olacaktır. Derse katıldığınızda "Sınıf Çalışmaları" bölümünden ilgili dersin gününe ait yoklamayı doldurunuz.

#### **Ne Zaman Başlayacak?**

#### **Girip Yap**

#### **Ders Tartışmasına Katılın**

### **E-Posta Adresini Kontrol Et**

## **Ders İçerikleri ile İlgili Ön Bilgiler Edinin**

**Yoklama**

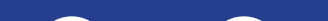

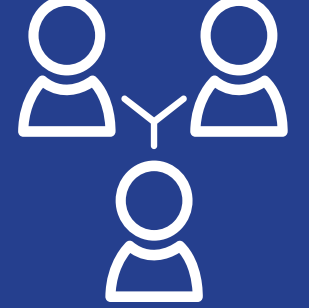